### Laboratorio di Informatica di Base Progetto Tandem 2007/2008

Docente: *Carlo Drioli*

Andrea Colombari, Carlo Drioli e Barbara Oliboni

Lucidi a cura di

[\(colombari@sci.univr.it](mailto:colombari@sci.univr.it) [drioli@sci.univr.it](mailto:drioli@sci.univr.it) [oliboni@sci.univr.it\)](mailto:oliboni@sci.univr.it) *Lezione 1*

# Elaborazione di testi

### Tool di elaborazione testi

- **In Linux è particolarmente importante disporre** di strumenti efficaci per poter leggere, modificare e scrivere file di testo.
- Molte operazioni di **configurazione e manutenzione** del sistema richiedono la modifica di file testuali.
	- I programmi di elaborazione di file di testo storici in Linux sono *vi* ed *emacs*. Ne esistono molti altri, fra cui si ricordano *joe, kate, nano*.

### *vi*: caratteristiche

- *vi* è un editor di tipo "screen editor", il terminale viene cioè usato per visualizzare una pagina di testo.
- E' possibile spostare il cursore nel file e fornire comandi tramite combinazioni di tasti.
- **Può operare in una delle seguenti modalità** per volta: **comando**, **testo**, o **editor di linea**.

### *joe*: caratteristiche

- *joe* è, come *vi*, uno "screen editor".
- E' possibile spostare il cursore nel file e fornire comandi tendendo premuto il tasto **CTRL** e combinandolo con altri tasti.

### *emacs*: caratteristiche

- In *emacs* non esistono modalità distinte di funzionamento come in vi.
- I comandi sono invocati tramite combinazioni dei tasti **CTRL, ALT e ESC** con altri caratteri .

### Elaborazione di testi con *emacs*

- Creare o modificare un documento
	- **\$ emacs nomefile**
- Lo spazio dello screen editor è diviso in tre parti
	- Area di testo
	- Riga di stato
	- Area di comando

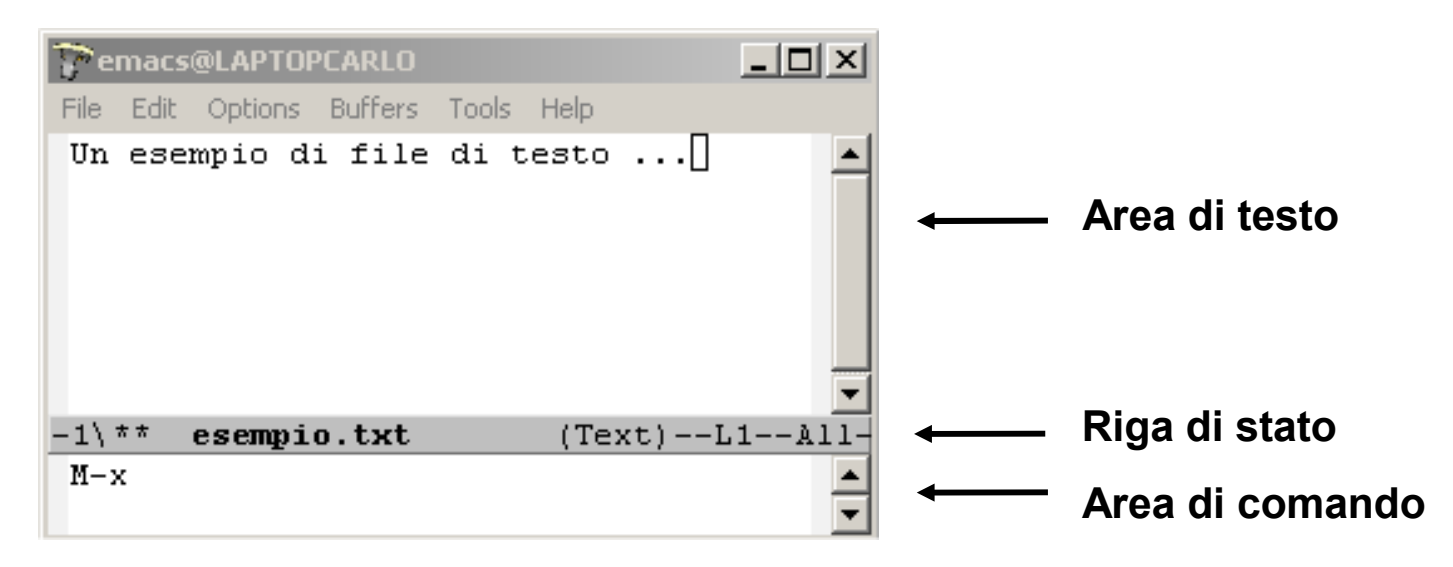

## Elaborazione di testi con *emacs* (2)

- Emacs opera su tre componenti principali:
	- File: è un file memorizzato sul disco. Non viene mai manipolato direttamente, tutte le operazioni vengono eseguite copiando i file in dei buffer di memoria e salvando il risultato delle manipolazioni sui buffer in un file.
	- Buffer: è una struttura interna che contiene il testo da elaborare. Possono esserci più buffer attivi allo stesso tempo.
	- Finestre: una finestra corrisponde alla visualizzazione di un buffer. E' possibile visualizzare uno o più buffer per volta aprendo e chiudendo finestre durante una sessione di elaborazione del testo.

### La riga di stato di *emacs*

- Visualizza informazioni relative al testo corrente.
- $-1$ <sup>\*\*</sup>) (esempio.txt)  $(Text)$  Struttura:
	- St Nomebuffer (major minor) Linea Posizione
- **St**: indica se il file è stato salvato dopo l'ultima modifica. "\*\*" (non salvato), "--" (salvato), "%%" (file di sola lettura)
- **Nomebuffer**: indica il nome del buffer corrente
- **(major minor)**: modalità di editing del file.
- **major** fa riferimento a configurazioni di editing per linguaggi particolari (es. Lisp, C, testo semplice,etc.)
	- **minor** fa riferimento a modalità di inserimento testo particolari
- **Linea**: numero di linea su cui è posizionato il cursore
- **Posizione**: posizione del cursore in relazione all'inizio del file

### Comandi principali di *emacs*

 In Emacs i comandi vengono invocati attraverso la combinazione dei tasti CTRL o ALT con altri tasti. Ad esempio per uscire da Emacs si può usare la sequenza CTRL-x CTRL-c

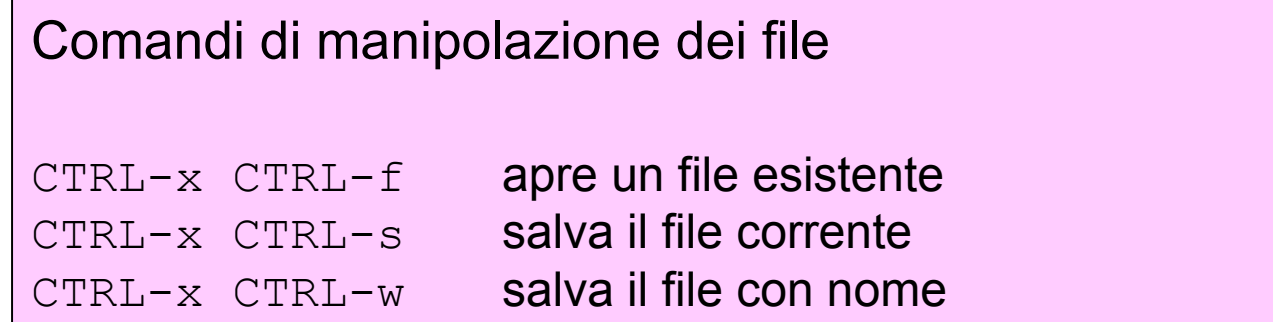

## Comandi principali di *emacs* (2)

#### Comandi di manipolazione dei buffer

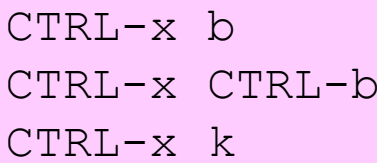

seleziona un buffer attivo o crea un buffer nuovo elenca i buffer attivi elimina un buffer

#### Comandi di manipolazione delle finestre

- $CTRL-x$  o seleziona un'altra finestra tra quelle attive
- $CTRL-x = 0$  chiudi la finestra corrente
- $CTRL-x$  1 chiudi tutte le finestre eccetto quella corrente
- CTRL-x 2 divide la finestra del buffer corrente in 2 (vert.)
- CTRL- $x$  3 divide la finestra del buffer corrente in 2 (orizz.)
- CTRL-v scorrimento del testo in avanti
- ALT-v scorrimento del testo all'indietro

## Comandi principali di *emacs* (3)

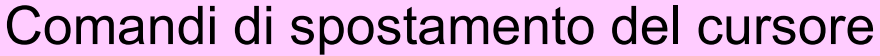

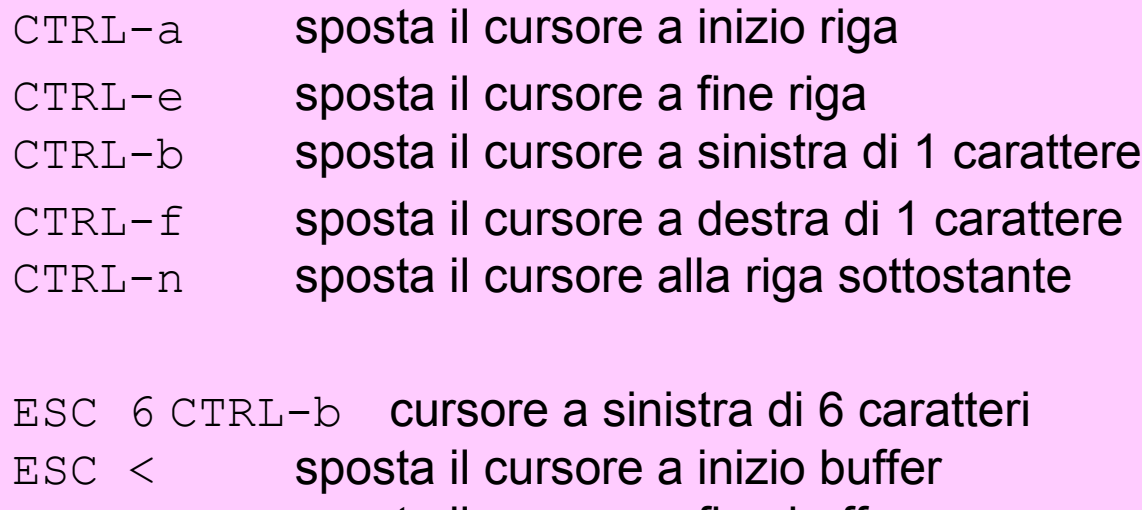

ESC > sposta il cursore a fine buffer

## Comandi principali di *emacs* (4)

Comandi di selezione di blocchi

CTRL-barra spazio segna l'inizio del blocco ESC h definisce come blocco il paragrafo corrente CTRL-x CTRL-p definisce come blocco la pagina CTRL-w marca fine blocco e taglia ESC w copia un blocco in un buffer di memoria

## Comandi principali di *emacs* (5)

#### Comandi di cancellazione

CTRL-d cancella il carattere a destra del cursore BACKSPACE cancella il carattere a sinistra del cursore

#### Comandi di cancellazione con memorizzazione

CTRL-k cancella la parte della riga a destra del cursore ESC d **cancella parola dopo il cursore** ESC BACKSPACE cancella parola prima del cursore  $CTRL-y$  inserisce dopo il cursore il testo cancellato CTRL-<br> **CTRL-** annulla il comando precedente

#### Comandi di Undo

CTRL-x u

CTRL-\_

### Esempi

**Esempio: Sequenza che sposta la riga corrente in alto di tre righe.** 

```
CTRL-k
ESC 3 CTRL-p
CTRL y
```
**Esempio: Operazioni su paragrafi.** 

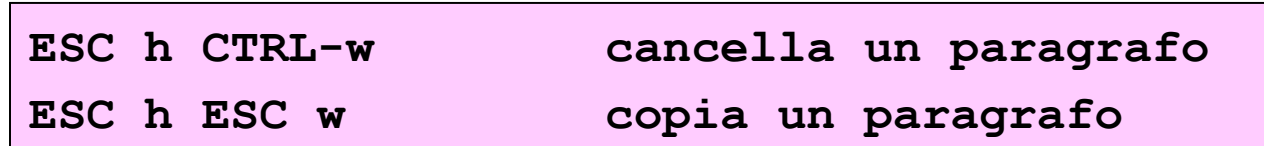

Esempio: Copia e incolla. Sequenza che copia la pagina corrente nel buffer di memoria e la incolla all'inizio del file.

```
CTRL-x CTRL-p ESC w 
ESC <
CTRL-y
```
## Comandi principali di *emacs* (6)

#### Comandi di ricerca di stringhe

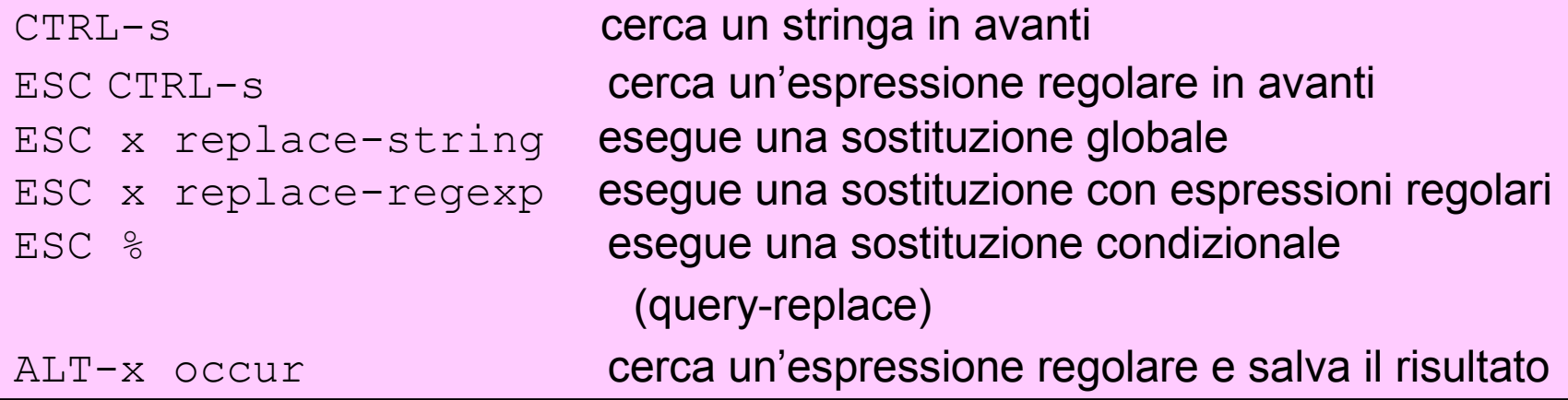

### Esempio

**ESC % stringa\_1 [Invio] stringa\_2 [Invio] opzione**

- Questa sequenza di comandi permette di sostituire le occorrenze nel testo di **stringa\_1** con **stringa\_2**, con una procedura interattiva. Dopo il secondo comando di [Invio], all'utente viene chiesto di selezionare per l'occorrenza corrente un'opzione fra le seguenti:
	- Y o barra spazio

Sostituisce e passa alla prossima occorrenza

N o Canc

Non sostituisce e passa alla prossima

 $\blacksquare$   $\Lambda$ 

.

Salta all'occorrenza precedente

Sostituisce l'occorrenza ed esce

## Ambiente shell

*Testo di riferimento:*

**V. Manca "Metodi Informazionali" Bollati Boringhieri**

### La shell

- Mezzo principale tramite il quale l'utente può interagire con il computer.
- Offre un insieme di funzionalità che costituiscono un ambiente operativo che permette all'utente di lavorare.
- **Linux ha diversi tipi di shell** 
	- Shell di riferimento: **bash**

- La **bash** accetta, oltre ai comandi come quelli visti in precedenza, un certo numero di istruzioni.
- Ogni istruzione:
	- inizia con una parola chiave
	- può avere uno o più argomenti
	- viene chiusa da un ritorno a capo o da **;**

(Eccezione: istruzione di assegnamento)

Esempi:

**\$ echo esempio di echo esempio di echo \$**

```
$ echo esempio1; echo esempio2
esempio1
esempio2
$
```
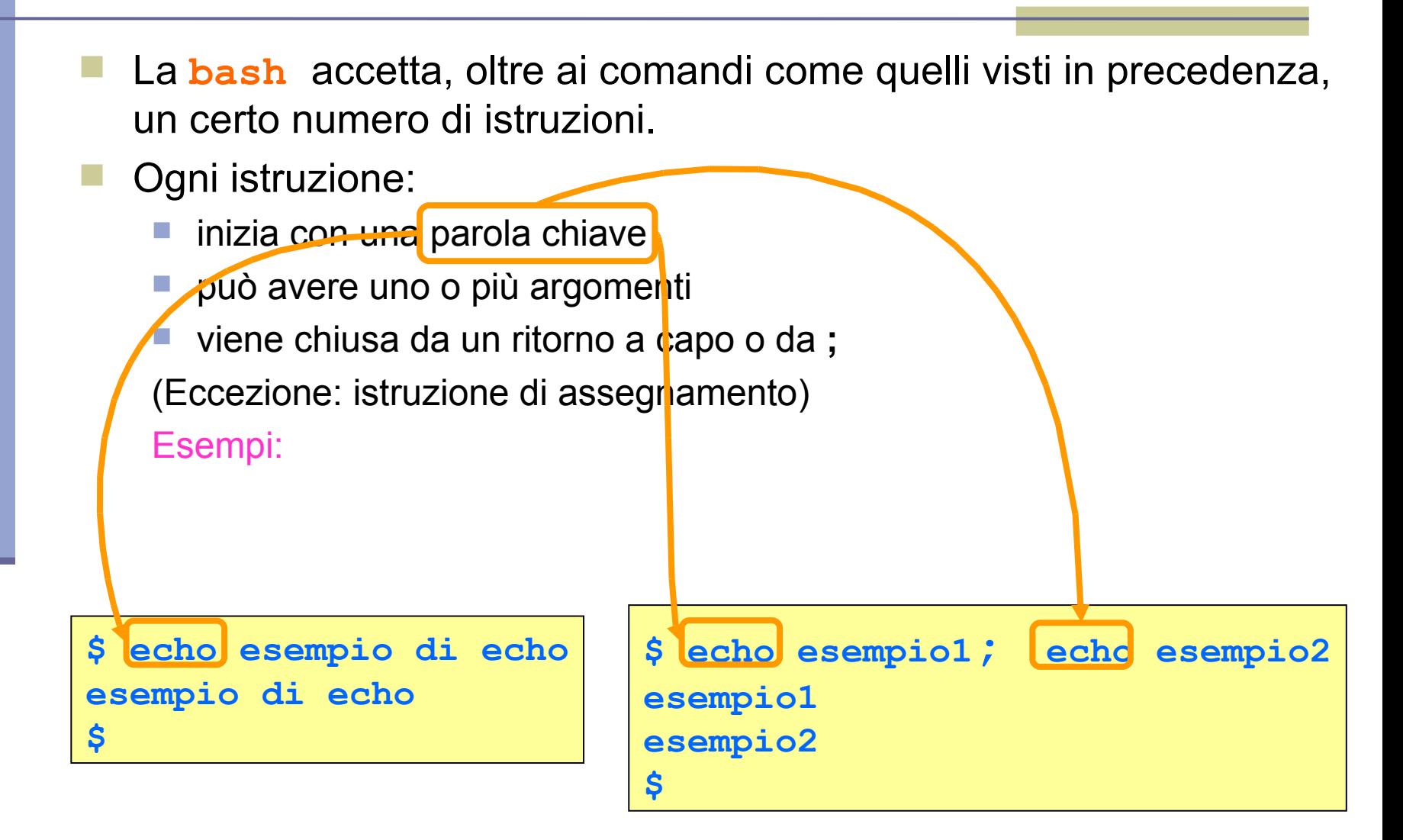

- La **bash** accetta, oltre ai comandi come quelli visti in precedenza, un certo numero di istruzioni.
- Ogni istruzione:
	- inizia con una parola chiave
	- può avere uno e più argomenti
	- viene chiusa da un ritorno a capo o da ;

(Eccezione: istruzione di assegnamento)

Esempi:

**\$ echo esempio di echo esempio di echo \$**

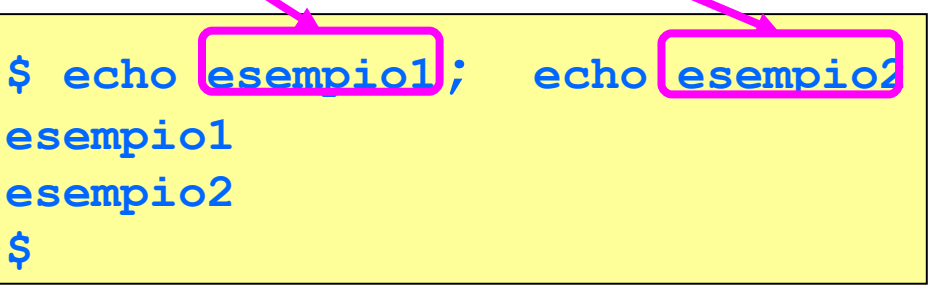

- La **bash** accetta, oltre ai comandi come quelli visti in precedenza, un certo numero di istruzioni.
- Ogni istruzione:
	- inizia con una parola chiave
	- può avere uno  $\rho$  più argomenti
	- viene chiusa da un ritorno a capo o da **;**

(Eccezione: istruzione di assegnamento)

Esempi:

```
$ echo esempio di echo
esempio di echo
$
```

```
$ echo esempio1; echo esempio2
esempio1
esempio2
$
```
- La **bash** accetta, oltre ai comandi come quelli visti in precedenza, un certo numero di istruzioni.
- Ogni istruzione:
	- inizia con una parola chiave
	- può avere uno o più argomenti
	- viene chiusa da un ritorno a capo o da<sup>1</sup>;

(Eccezione: istruzione di assegnamento)

Esempi:

**\$ echo esempio di echo esempio di echo \$**

```
$ echo esempio1; echo esempio2
esempio1
esempio2
$
```
- Le istruzioni si appoggiano sulle variabili per poter fare le loro elaborazioni.
- Una **variabile** è un recipiente atto a contenere dei dati che possono essere input o output di una istruzione.
- Una variabile è identificata da un **nome**, il quale:
	- non può contenere caratteri speciali (?, \*, ecc.).
	- è case-sensitive, cioè maiuscole e minuscole sono diverse.
	- deve iniziare con una lettera o con underscore (\_)
- Solitamente il concetto di variabile va a pari passo con quello di **tipo di dato** che la variabile andrà a contenere.
- In ambiente bash, le variabili possono essere solo di tipo **stringa**, ovvero il loro contenuto è sempre una sequenza di caratteri.

### Assegnamento di una variabile

 Per inserire un valore in una variabile si usa l'istruzione di **assegnamento**, che corrisponde al simbolo '='. Non inserire spazi tra il nome della variabile, l'uguale e il valore da inserire.

**\$ VARIABILE1=valore1 \$ VARIABILE1 = valore1**

 Se il valore da dare contiene uno spazio è indispensabile racchiudere il valore tra doppi apici (es: "valore con spazi") **Errore!**

 Una variabile viene creata al momento del suo primo assegnamento e rimane in memoria fino a che la shell rimane attiva.

## Assegnamento di una variabile (2)

 Una variabile può assumere il valore speciale NULL, corrispondente a un valore indeterminato. Per assegnare tale valore si può scrivere

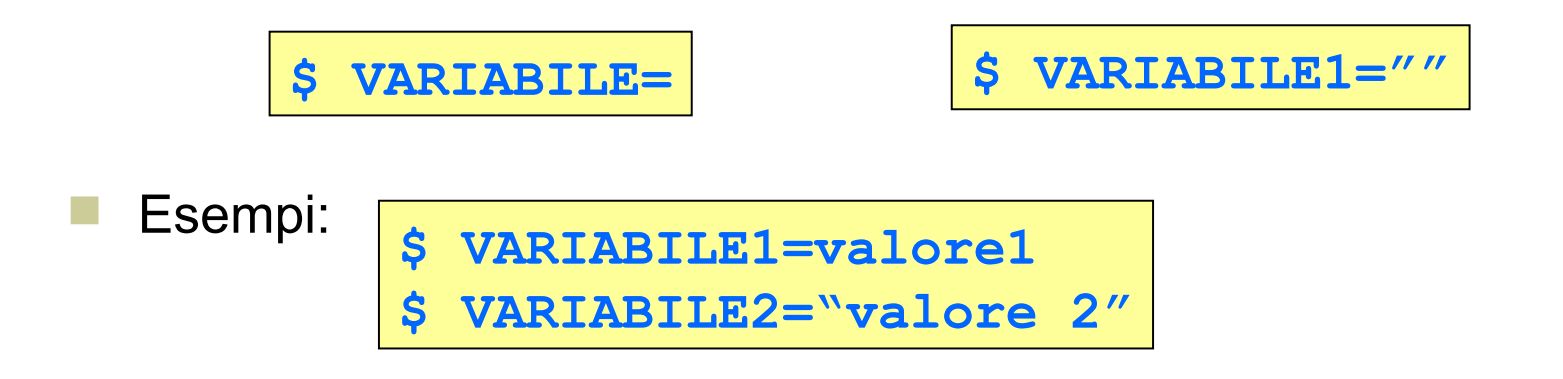

### Note sull'uso di una variabile

- Per **accedere al contenuto** di una variabile si utilizza il '**\$**'. Questo permette di differenziare il semplice testo dal nome di variabili.
- Se si vuole accostare del testo a quello contenuto in una variabile è necessario **delimitare il nome della variabile** usando le graffe (es: **\${var}testo**). L'uso delle { } ha come unico scopo quello di delimitare il nome della variabile.
- Per **vedere/stampare il contenuto** di una variabile si può usare il comando **echo.**

```
Esempio:
```

```
$ echo $VARIABILE2
valore 2
$ echo $VARIABILE1${VARIABILE2}000
valore1valore 2000
```
### Variabili d'ambiente

- Le variabili normali sono visibili solo nella shell dove vengono dichiarate e il loro contenuto non è visibile dai processi lanciati dalla shell.
- Variabili d'ambiente
	- Possono essere associate ad un processo e sono visibili anche ai processi figli.
	- Possono essere usate per modificare il comportamento di certi comandi, senza dover impostare ripetutamente le stesse opzioni.
- Le variabili normali possono diventare variabili d'ambiente tramite l'istruzione **export**

Esempio:

**\$ export VARIABILE1 \$**

## Variabili d'ambiente (2)

- Quando ci si connette al sistema, alcune variabili d'ambiente vengono inizializzate con valori di default (modificabili solo dall'amministratore del sistema).
- Le principali variabili d'ambiente sono:
	- **HOME**: contiene il path assoluto della home dell'utente che ha fatto login.
	- **MAIL**: contiene il path assoluto di dove sono conenute le email dell'utente che sta usando la shell.
	- **PATH**: contiene la lista di directory, separate dai due punti, dove il sistema va a ricercare comandi e programmi.
	- **MANPATH**: lista di directory, separate dai due punti, per la ricerca delle pagine man da parte del comando man.
	- **PS1**: contiene la forma del prompt primario.
	- **PS2**: contiene la forma del prompt secondario.

## Variabili d'ambiente (3)

- **SHELL**: contiene path assoluto e nome della shell in uso.
- **TERM**: contiene il nome che identifica il tipo di terminale in uso.
- LOGNAME: contiene il nome della login dell'utente che ha fatto login.
- **PWD**: contiene il path assoluto della directory corrente.
- L'utente può modificare a piacere il valore delle **proprie** variabili d'ambiente.

## Variabili d'ambiente (4)

 Si può visualizzare la lista delle variabili d'ambiente con l'istruzione **env**

Esempio: <sub>S env</sub>

```
HOME=/home/pippo
LOGNAME=pippo
MAIL=/var/spool/mail/pippo
...
$
```
### Visualizzazione variabili

Si può visualizzare la lista di tutte le variabili dichiarate nella shell con l'istruzione **set**

Esempio: <sub>s set</sub>

```
BASH=/bin/bash
BASH_VERSION=1.14.6(1)
...
HOME=/home/pippo
LOGNAME=pippo
MAIL=/var/spool/mail/pippo
...
SHELL=/bin/bash
TERM=linux
VARIABILE1=valore1
VARIABILE2=valore 2
$
```
### Modalità di funzionamento shell

La shell ha tre modalità di funzionamento:

**Interattiva:**

La shell attende i comandi digitati dall'utente.

**Di configurazione:**

La shell viene utilizzata per definire variabili e parametri d'utente e di sistema.

**Di programmazione:**

La shell viene adoperata per ealizzare **procedure**, dette **script**, conententi costrutti di comandi/istruzioni di GNU/Linux.